## **Как зарегистрироваться и принять участие в конкурсе «Лучший фармацевтический работник»?**

1. Пройдите по ссылке <https://futuredoc.minzdrav.gov.ru/> и нажмите кнопку «Зарегистрироваться»

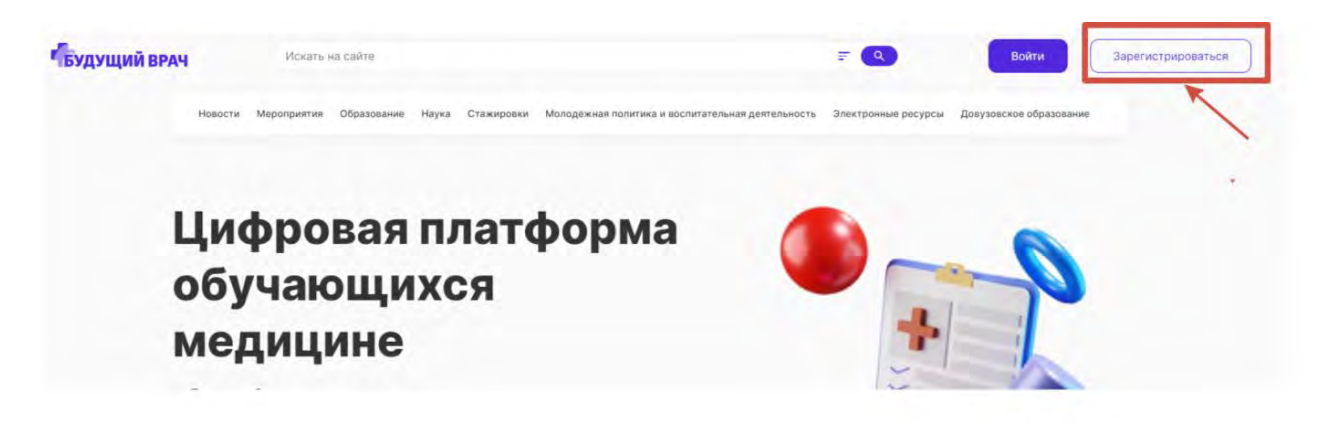

2. В открывшейся форме укажите адрес электронной почты, контактный номер телефона и пароль. Далее нажмите кнопку «Регистрация»

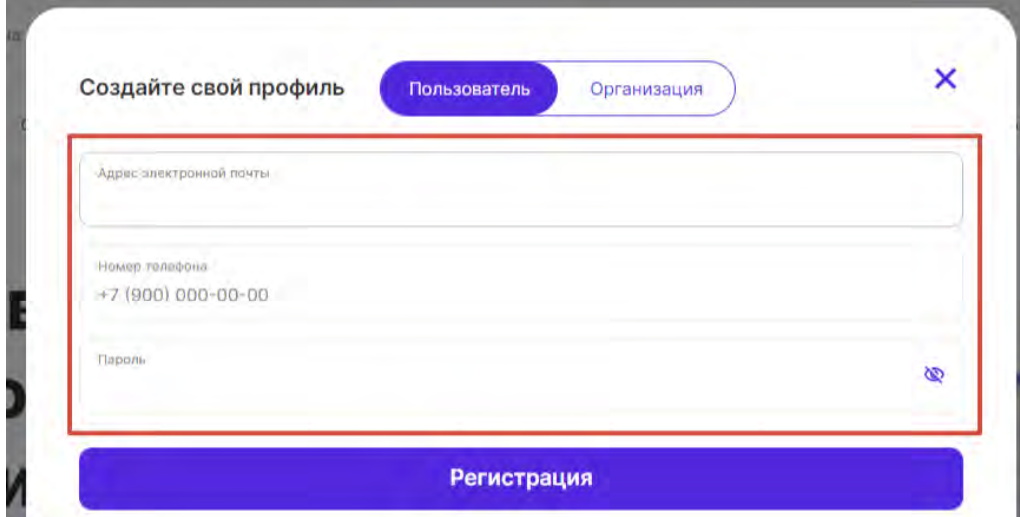

3. На указанный адрес электронной почты будет направлено сообщение со ссылкой на подтверждение регистрации. Перейдите по данной ссылке

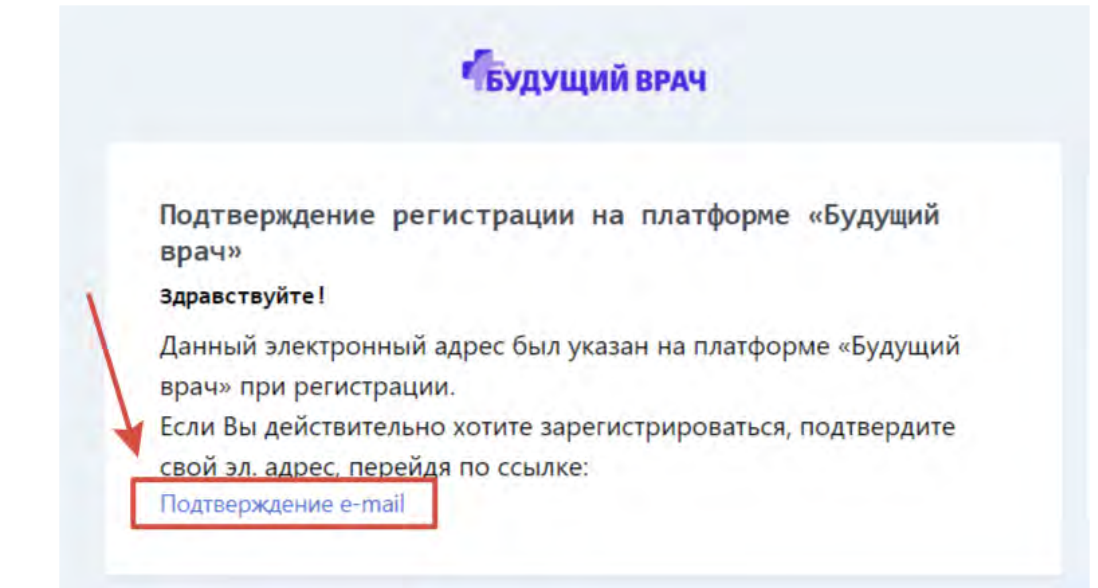

4. В появившейся расширенной форме регистрации заполните все обязательные поля и нажмите кнопку «Сохранить».

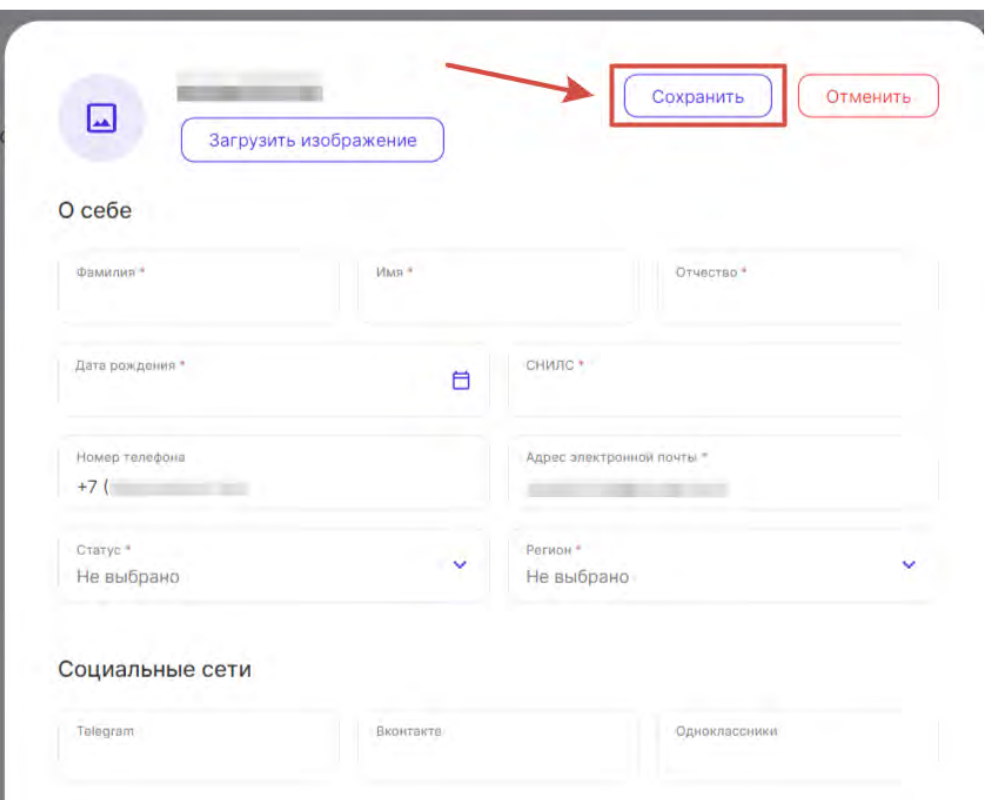

## 5. После того как данные обновятся (статус справа вверху), перейдите в раздел «Образование»

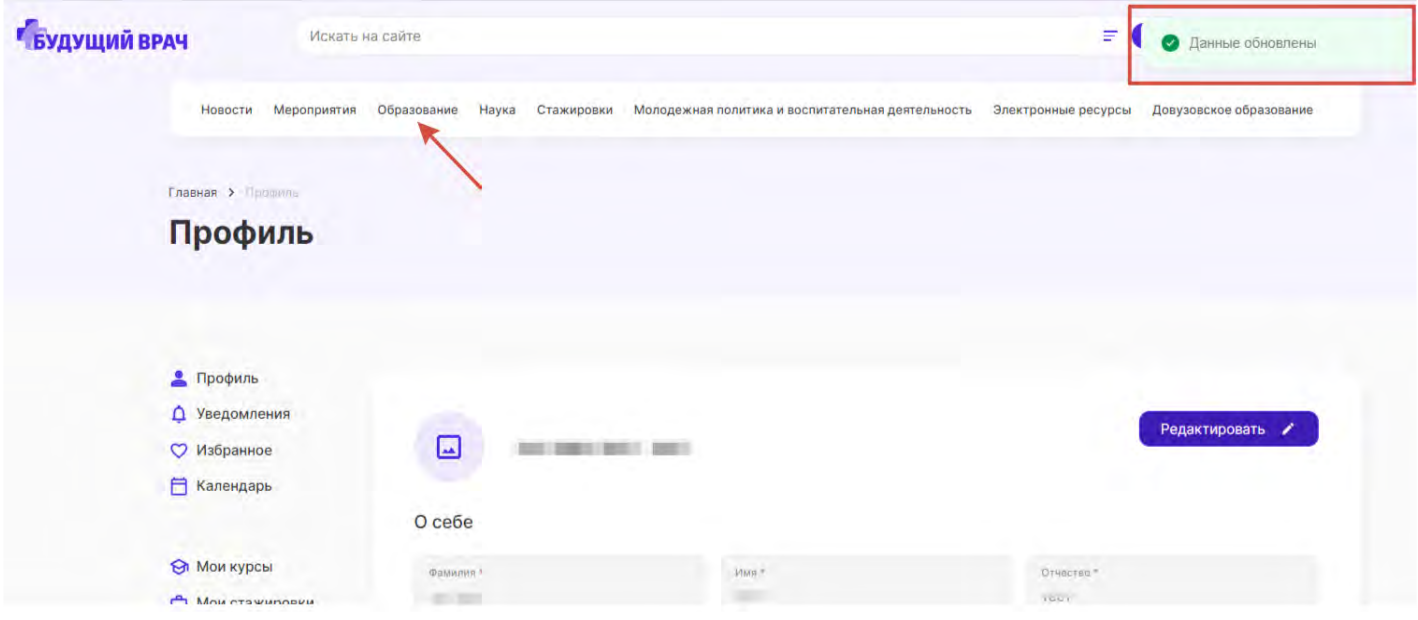

6. Из списка выберите Конкурс «Лучший фармацевтический работник» и нажмите «Подробнее»

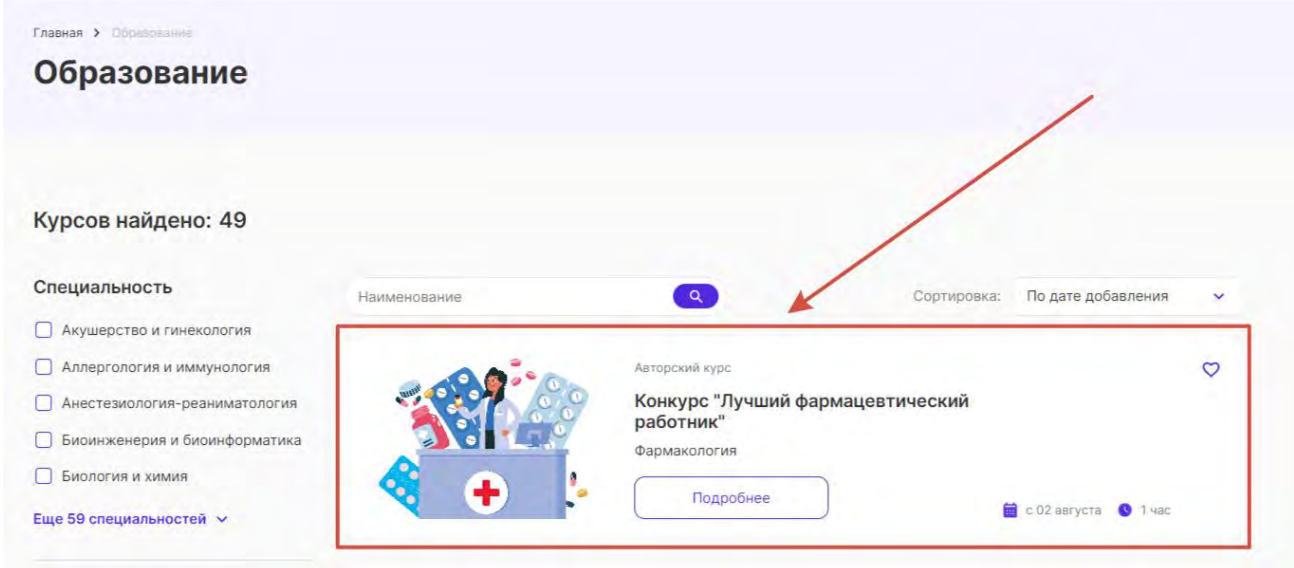

7. В карточке конкурса нажмите кнопку «Подать заявку»

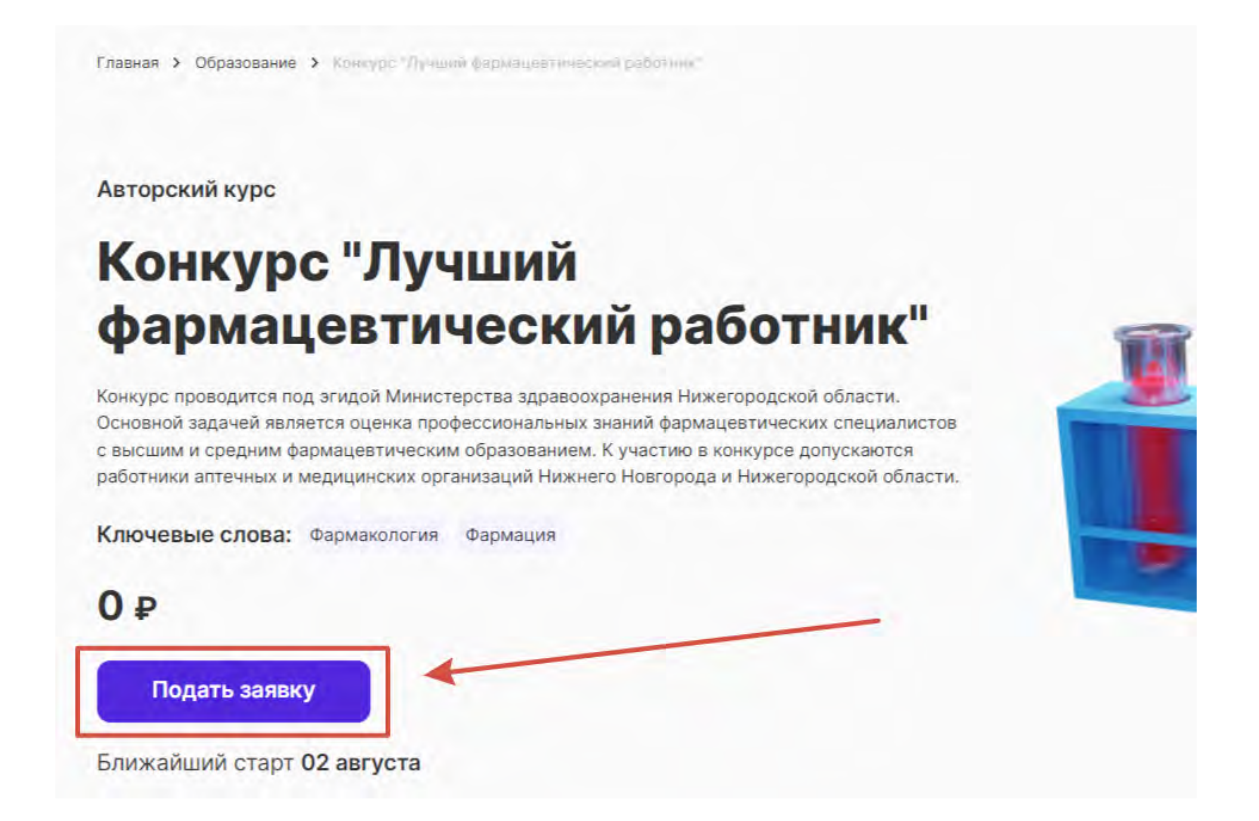

8. В появившемся окне записи на конкурс нажмите «Ок» и далее «Перейти к курсу»

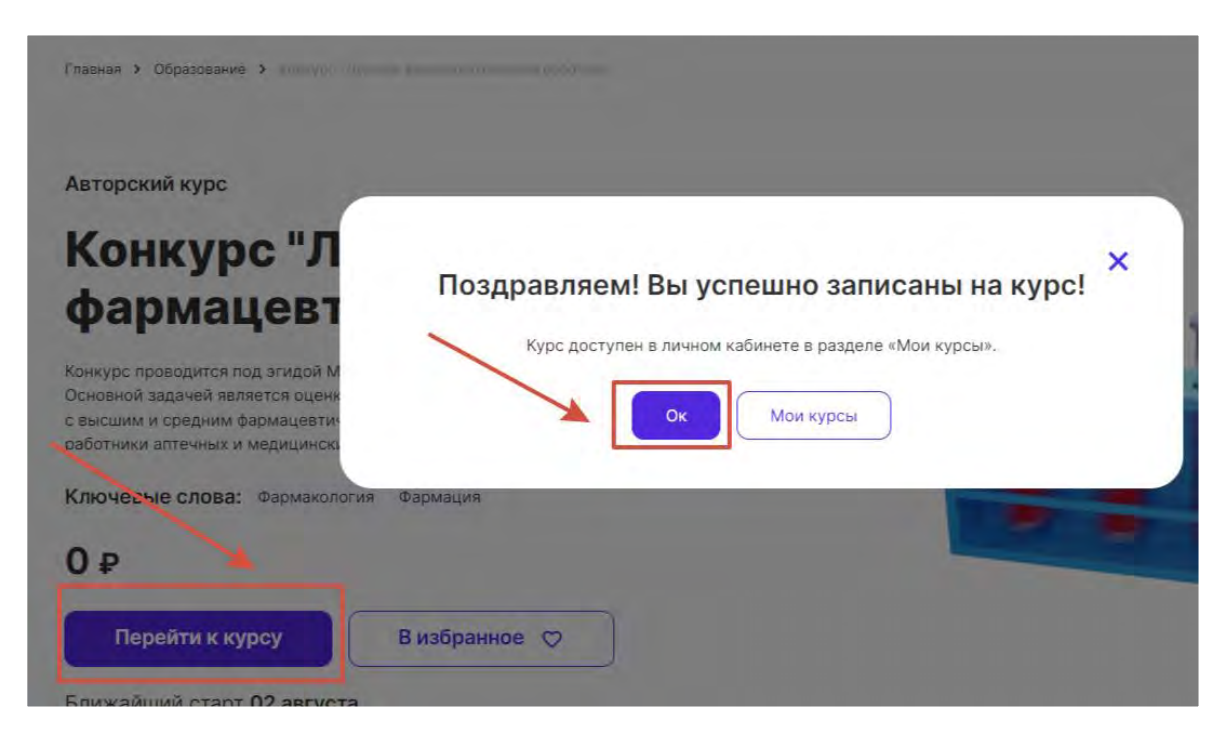

10. Приступите к тестированию, нажав на кнопку «Попытка теста».

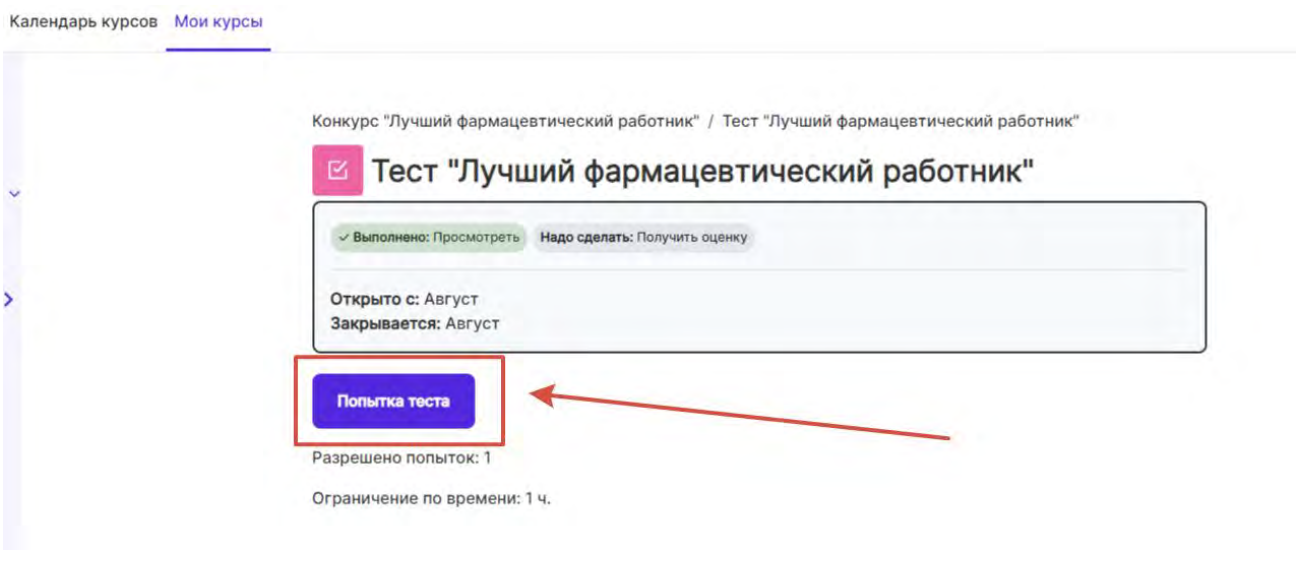

11. При прохождении теста используйте кнопки навигации «Следующая страница», «Предыдущая страница», а также навигационную панель справа.

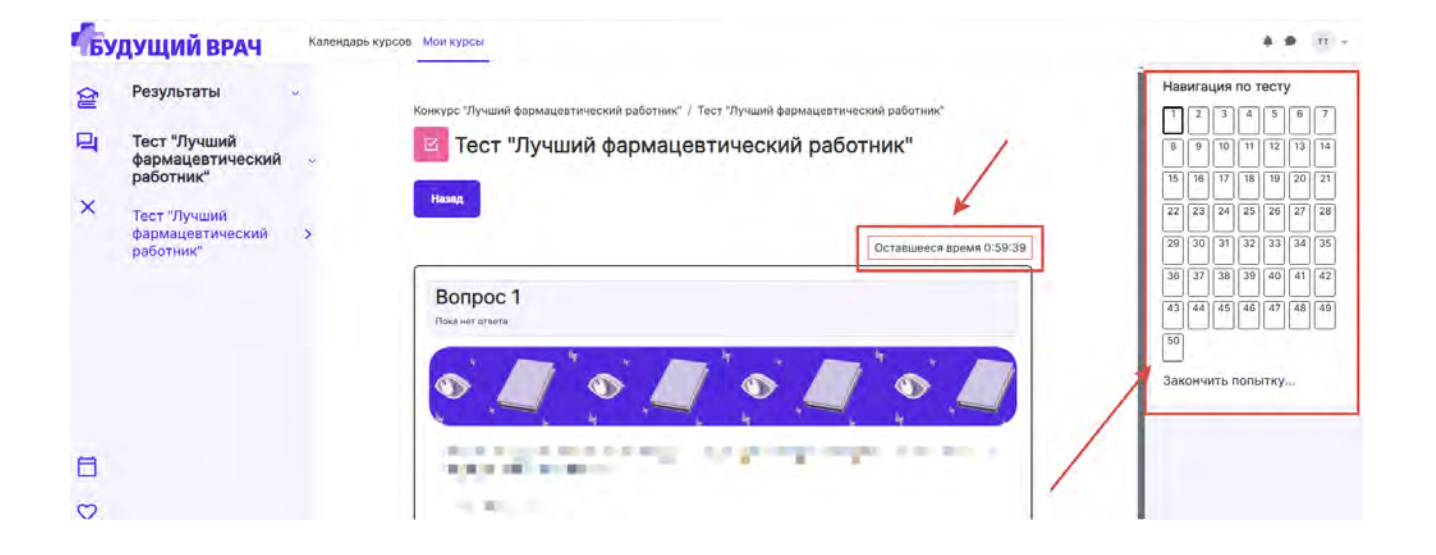

Примечание: В случае возникновения проблем с регистрацией или прохождением тестирования на платформе «Будущий врач», напишите заявку с описанием ошибки и контактным номером телефона на адрес электронной почты [futuredoctor@pimunn.net](mailto:futuredoctor@pimunn.net)